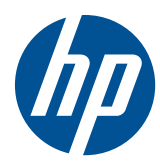

Guía de hardware

Thin Clients HP t5550/t5565/t5570

© Copyright 2010 Hewlett-Packard Development Company, L.P. La información contenida en el presente documento está sujeta a cambios sin previo aviso.

Microsoft y Windows son marcas comerciales de Microsoft Corporation en los Estados Unidos y otros países.

Las únicas garantías para los productos y servicios de HP se establecen en las declaraciones de garantía expresas que acompañan a tales productos y servicios. Ninguna información contenida en este documento debe interpretarse como una garantía adicional. HP no se responsabiliza por errores u omisiones de carácter técnico o editorial que puedan existir en este documento.

Este documento incluye información de propiedad protegida por las leyes de derechos de autor. Ninguna parte de este documento se puede fotocopiar, reproducir ni traducir a otro idioma sin el consentimiento previo y por escrito de Hewlett-Packard Company.

#### **Guía de hardware**

Thin Clients HP t5550/t5565/t5570

Primera edición: septiembre de 2010

Número de referencia del documento: 621018-E51

### **Acerca de esta publicación**

- **A ¡ADVERTENCIA!** El texto presentado de esta forma indica que, si no se siguen las instrucciones, se pueden producir daños físicos o pérdida de la vida.
- **PRECAUCIÓN:** El texto presentado de esta forma indica que, si no se siguen las instrucciones, se pueden producir daños en el equipo o pérdida de información.
- **The NOTA:** El texto presentado de esta manera proporciona información importante complementaria.

# Tabla de contenido

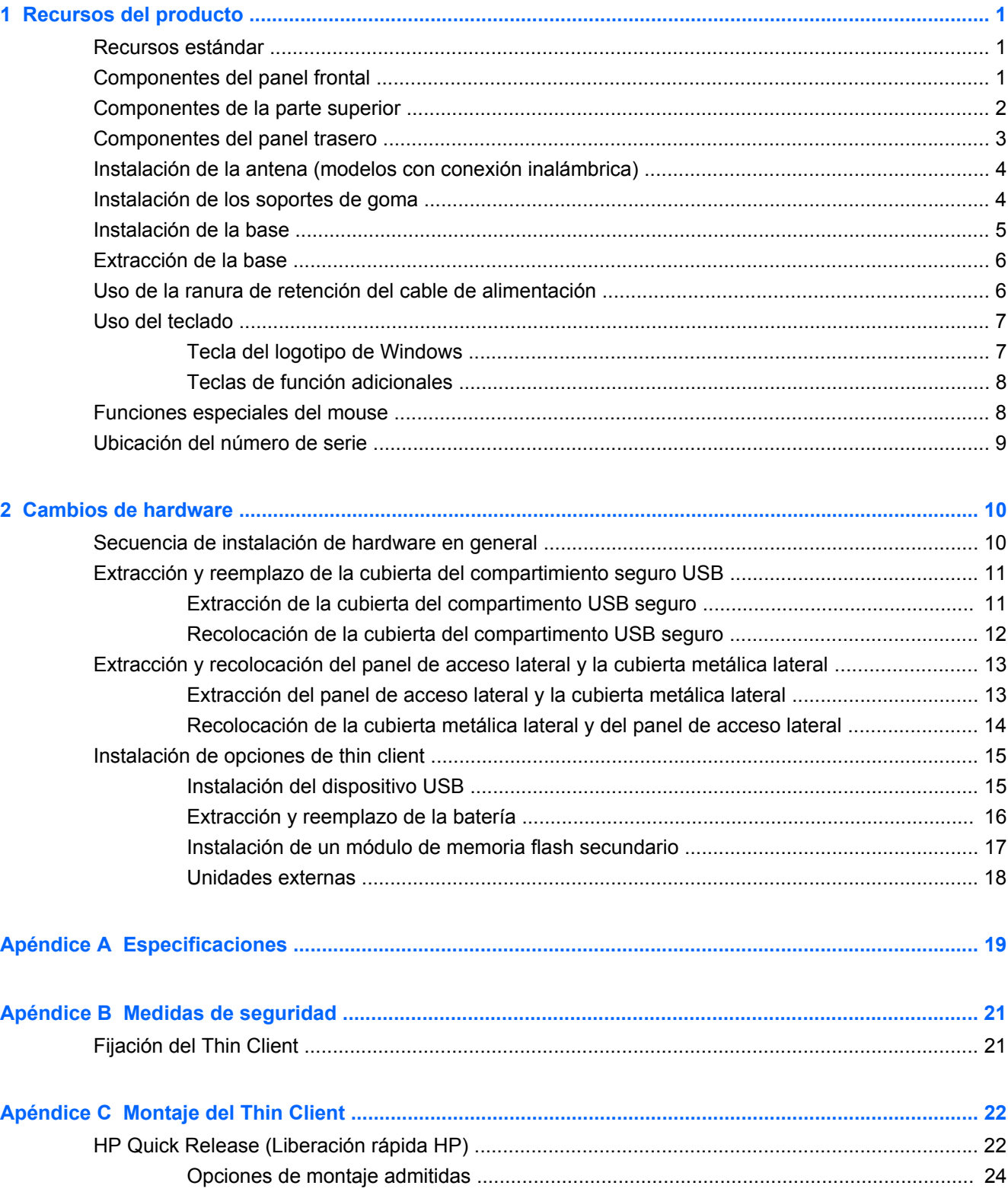

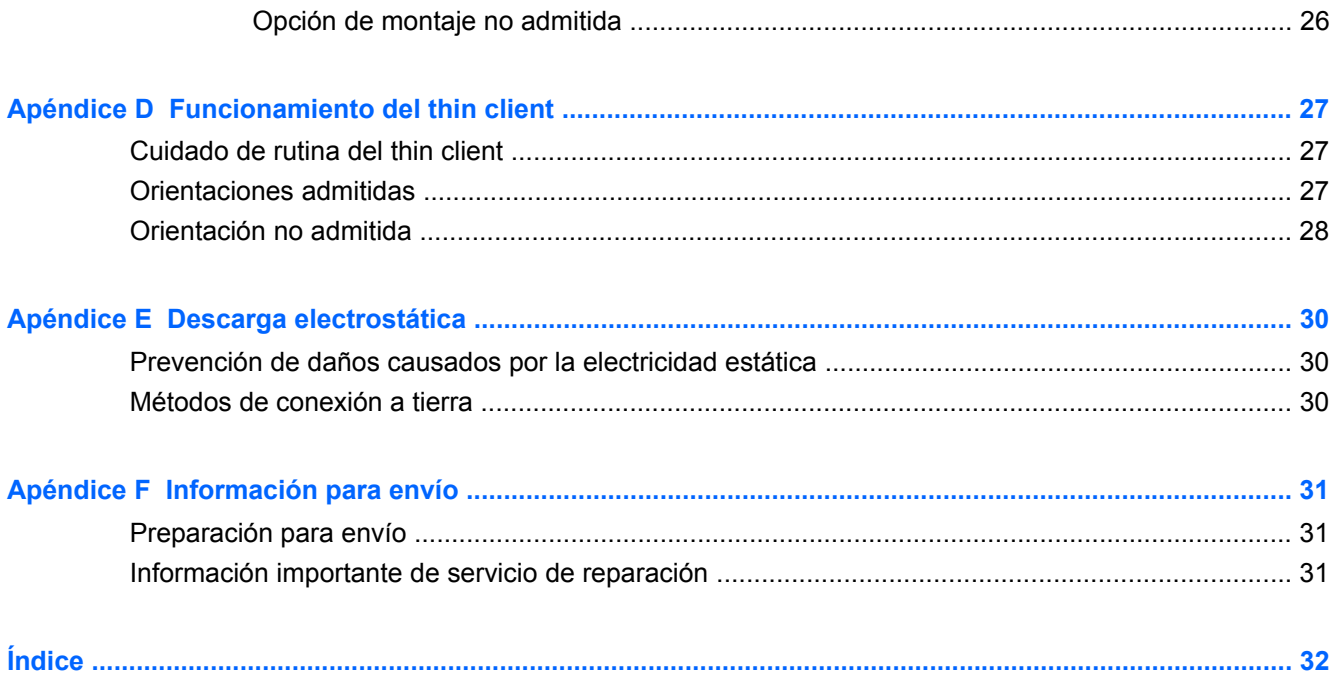

# <span id="page-6-0"></span>**1 Recursos del producto**

### **Recursos estándar**

Gracias por adquirir un Thin Client HP. Esperamos que obtenga muchos años de uso de nuestros Thin Client. Nuestro objetivo es proporcionarle con equipos premiados que son fáciles de implementar y administrar con la potencia y confiabilidad que usted espera.

Las secciones siguientes describen los recursos de los thin client. Para obtener una lista completa de hardware y software instalado en un modelo específico, visite<http://www.hp.com> y busque por un modelo específico de thin client.

Los siguientes recursos son communes para todos los thin clients HP:

- sin unidades de disco duro o unidades de disquete
- 5 minutos o menos de tiempo de configuración de hardware
- implementación y administración central utilizando las soluciones de administración HP

Varias opciones están disponibles para su thin client. Para obtener más información acerca de opciones disponibles, visite el sitio web de HP en <http://www.hp.com>y busque por su modelo específico de thin client.

**Y NOTA:** Su modelo de equipo puede parecer diferente del modelo mostrado en las ilustraciones siguientes.

### **Componentes del panel frontal**

Para obtener más información, visite, <http://www.hp.com> y busque por su modelo específico de thin client para encontrar las QuickSpecs de su modelo.

**Figura 1-1** Componentes del panel frontal

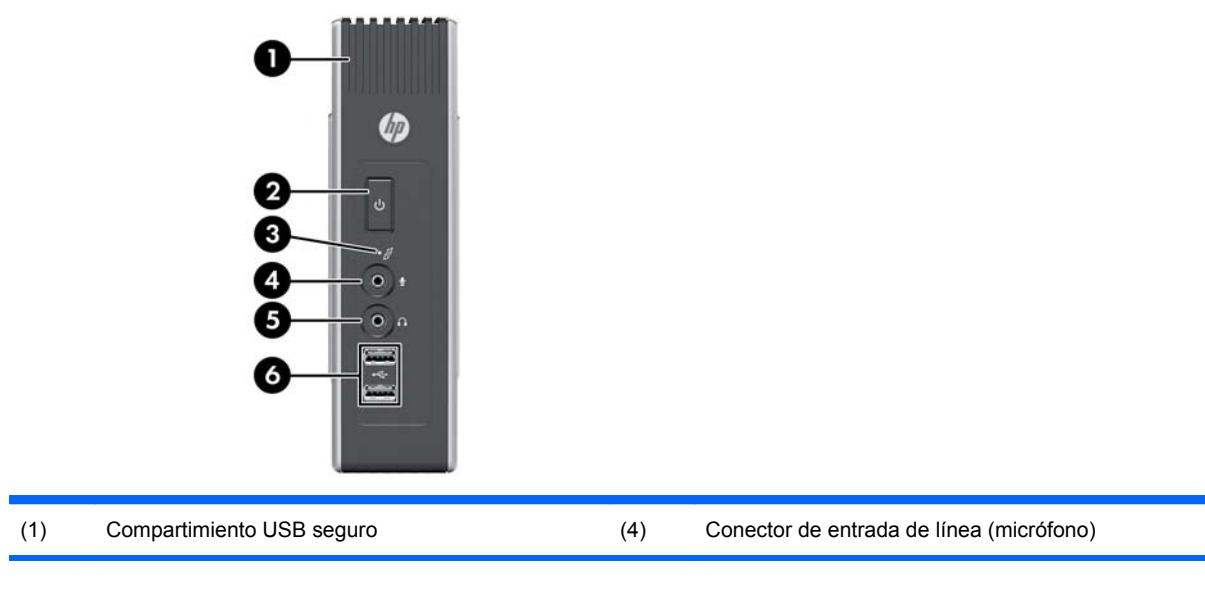

<span id="page-7-0"></span>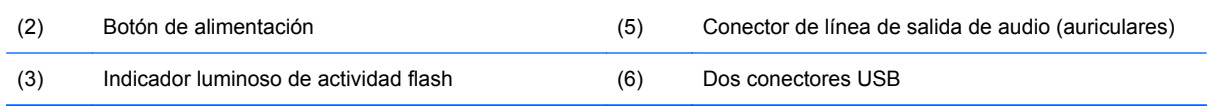

# **Componentes de la parte superior**

Para obtener más información, visite, <http://www.hp.com> y busque por su modelo específico de thin client para encontrar las QuickSpecs de su modelo.

El compartimiento seguro USB le permite utilizar dos dispositivos USB en una ubicación segura.

**Figura 1-2** Componentes de la parte superior, visualización externa

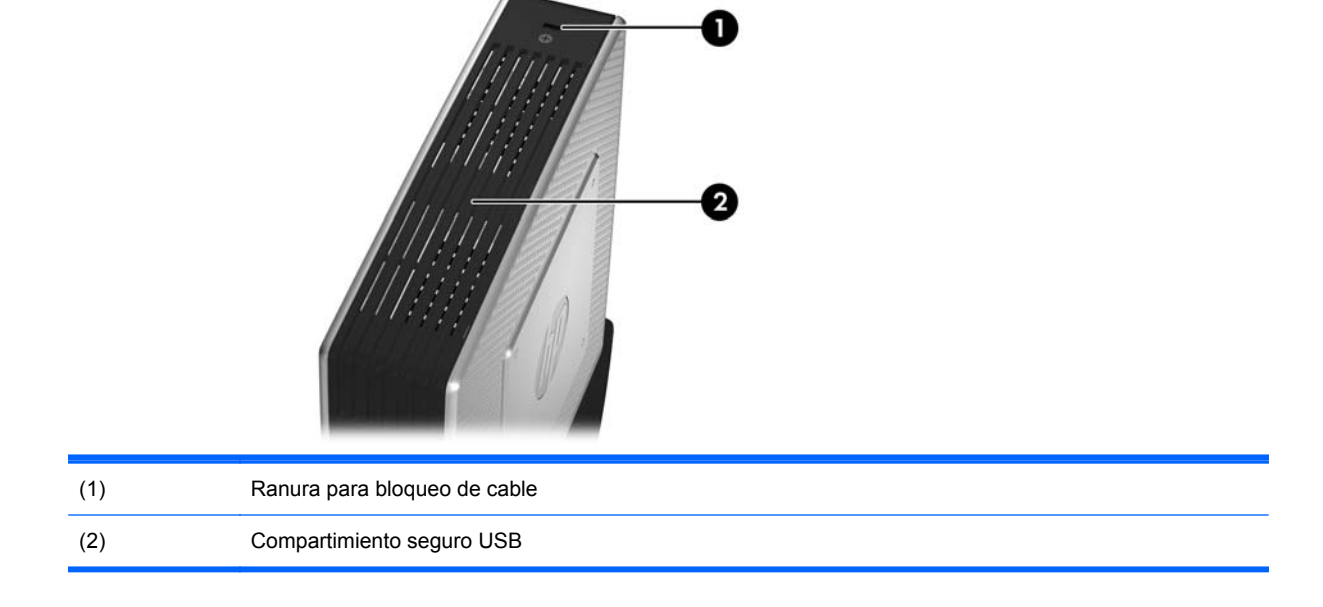

**Figura 1-3** Componentes de la parte superior, visualización interna

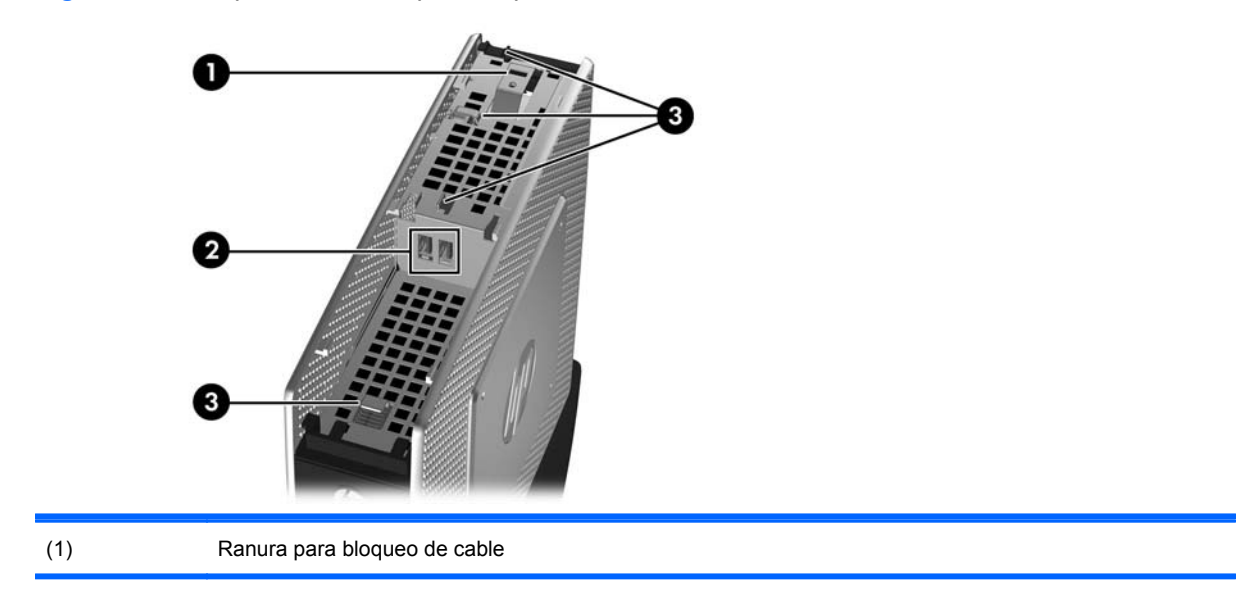

<span id="page-8-0"></span>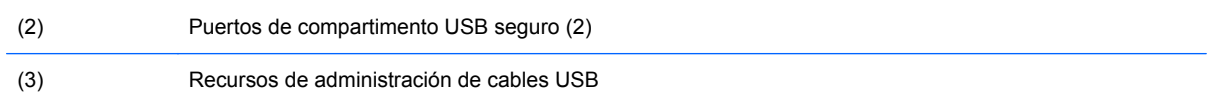

# **Componentes del panel trasero**

Para obtener más información, visite, <http://www.hp.com> y busque por su modelo específico de thin client para encontrar las QuickSpecs de su modelo.

**Figura 1-4** Componentes del panel trasero

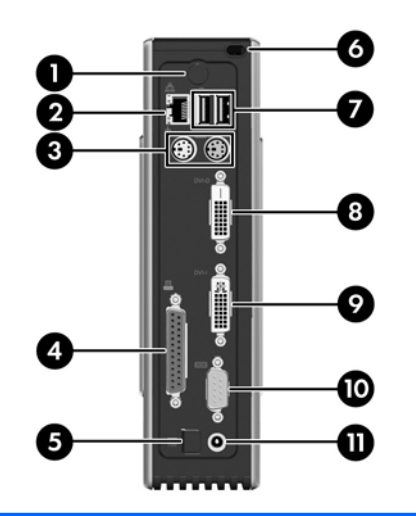

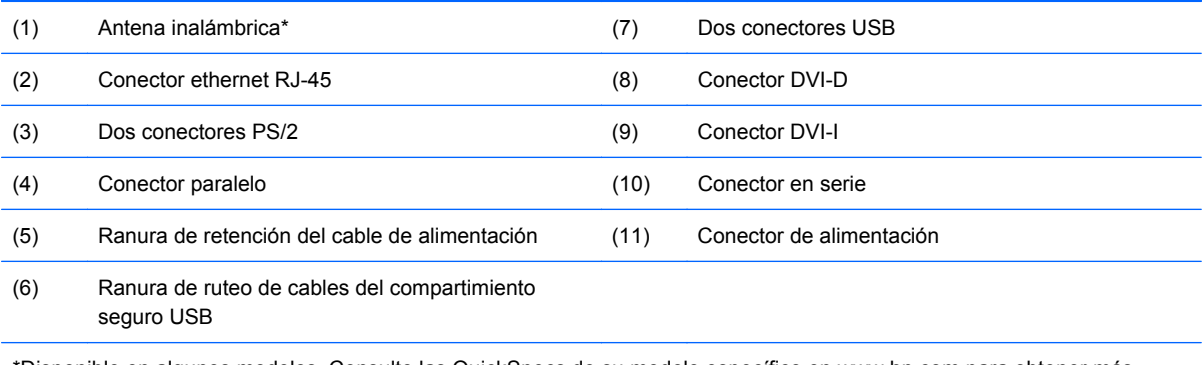

\*Disponible en algunos modelos. Consulte las QuickSpecs de su modelo específico en www.hp.com para obtener más detalles.

La antena inalámbrica le permite enviar y recibir señales inalámbricas para comunicarse con redes de área local (WLAN).

# <span id="page-9-0"></span>**Instalación de la antena (modelos con conexión inalámbrica)**

▲ Atornille la antena en su lugar en la parte trasera del thin client.

**Figura 1-5** Instalación de la antena

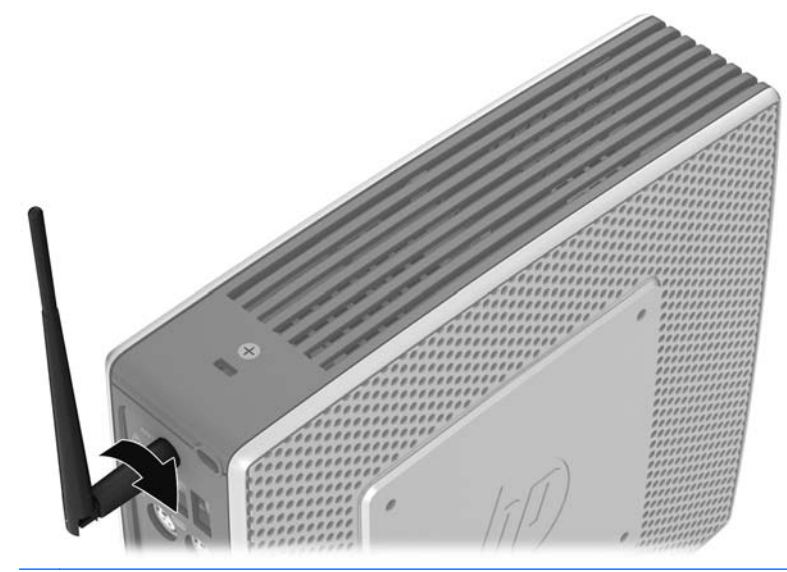

**PRECAUCIÓN:** Para evitar daños al montaje de la antena, no la apriete demasiado.

### **Instalación de los soportes de goma**

Es posible que usted desee utilizar su thin client en una orientación horizontal. Puede instalar soportes de goma autoadhesivos en las aristas de la parte lateral izquierda de la unidad. Los soportes de goma le ayudan a mantener la unidad con seguridad en su lugar.

**PRECAUCIÓN:** Si usted utiliza el Thin Client en una orientación horizontal sin los soportes de goma, es posible que se deslice y resulte en daños al equipo.

Para instalar los soportes de goma:

**1.** Extraiga los soportes de su apoyo.

<span id="page-10-0"></span>**2.** Alinee los soportes con los orificios y presiónelos con firmeza.

**Figura 1-6** Instalación de los soportes de goma

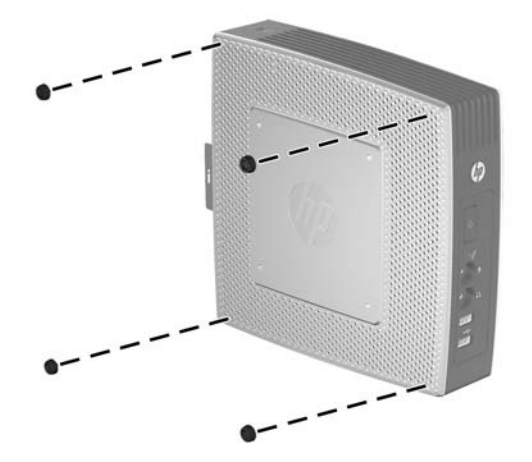

# **Instalación de la base**

Si desea utilizar el thin client en una orientación vertical, necesitará instalar la base para estabilidad.

Para instalar la base:

- **1.** Voltee la unidad hacia abajo.
- **2.** Posicione la base con la parte ancha orientada hacia la parte frontal de la unidad. Alinee las lengüetas de la base con las ranuras en la parte inferior de la unidad.
- **3.** Inserte las lengüetas en las ranuras (1) y deslice la base hacia la parte frontal de la unidad hasta que se encaje en su lugar (2).

**Figura 1-7** Instalación de la base

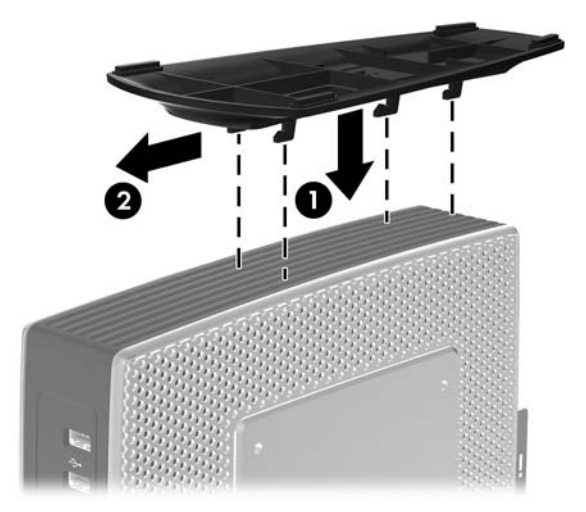

# <span id="page-11-0"></span>**Extracción de la base**

Para extraer la base:

- **1.** Voltee la unidad hacia abajo.
- **2.** Presione la lengüeta (1), y luego deslice la base hacia la parte trasera de la unidad y jálela hacia arriba hasta extraerla de la unidad (2).

**Figura 1-8** Extracción de la base

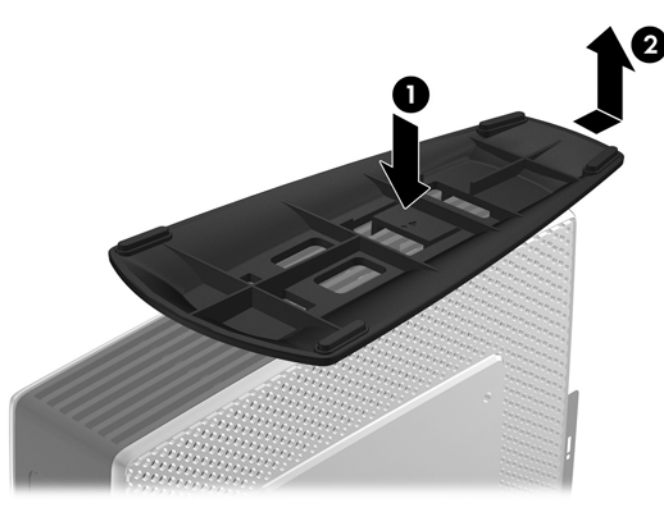

# **Uso de la ranura de retención del cable de alimentación**

Para evitar una desconexión accidental, presione el bucle del cable de alimentación en la ranura de retención del cable de alimentación.

**Figura 1-9** Ranura de retención del cable de alimentación

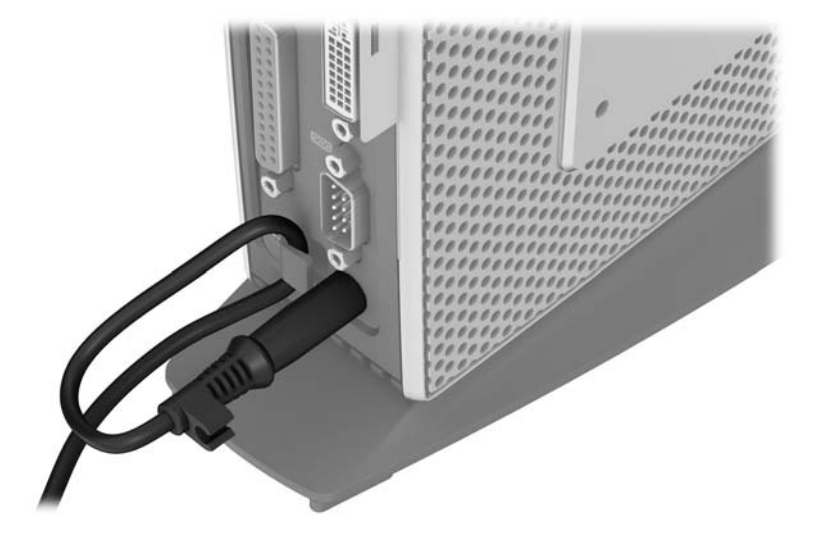

## <span id="page-12-0"></span>**Uso del teclado**

**Figura 1-10** Recursos del teclado

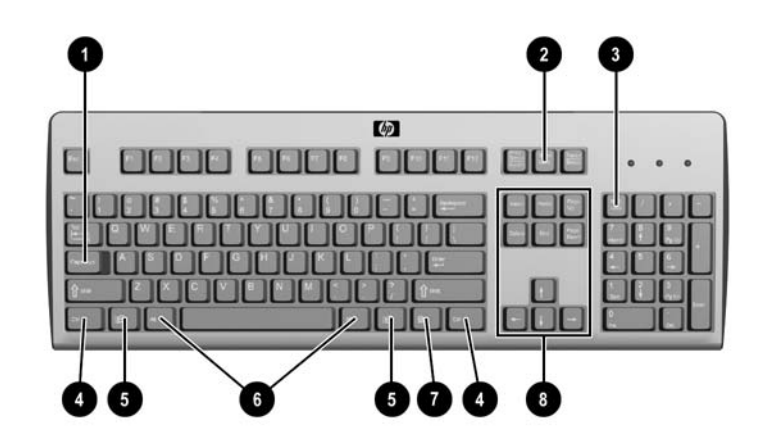

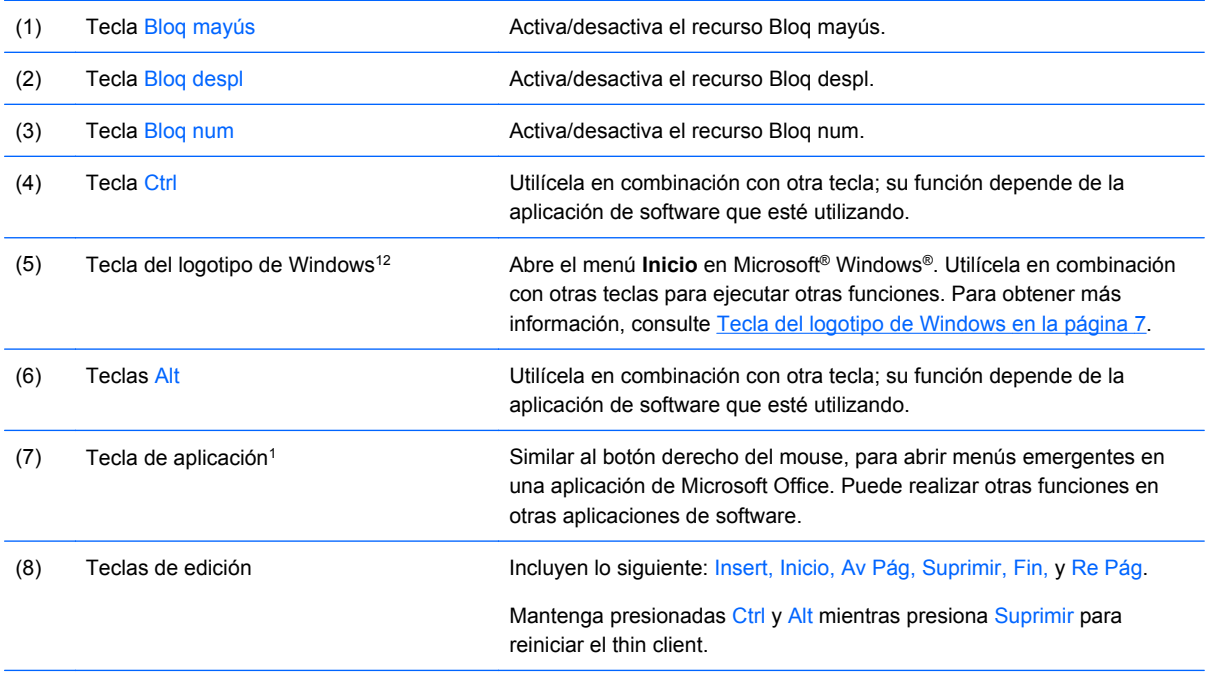

1Teclas disponibles en algunas regiones geográficas.

2Para sesiones locales, se aplica sólo a thin clients que estén ejecutando Windows Embedded Standard. Para sesiones remotas de Windows en pantalla completa, se aplica a todos los thin clients.

### **Tecla del logotipo de Windows**

Utilice la tecla con el logotipo de Windows en combinación con otras teclas para realizar algunas funciones disponibles en sistemas operativos Windows.

Tecla del logotipo Windows + Tab Alterna entre elementos abiertos.

<span id="page-13-0"></span>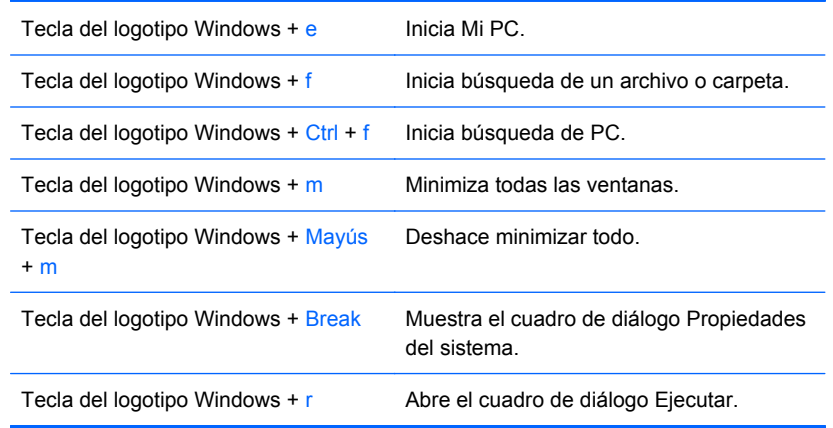

### **Teclas de función adicionales**

Las siguientes combinaciones de teclas también funcionan en todos los thin client independiente del sistema operativo:

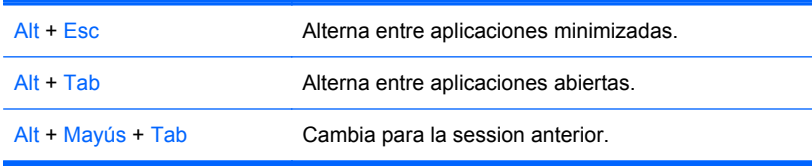

# **Funciones especiales del mouse**

La mayoría de las aplicaciones de software admiten el uso de mouse. Las funciones asignadas a cada botón del mouse dependen de las aplicaciones de software que esté utilizando.

# <span id="page-14-0"></span>**Ubicación del número de serie**

Cada thin client incluye un exclusivo número de serie ubicado como se muestra en la siguiente ilustración. Tenga este número disponible al entrar en contacto con el servicio al equipo de HP para obtener asistencia.

**Figura 1-11** Ubicación del número de serie

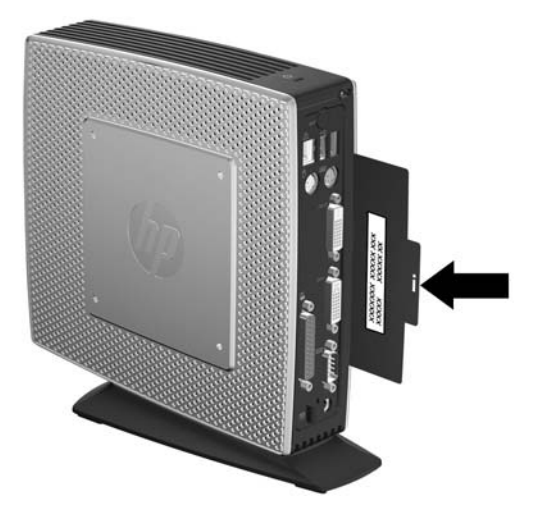

# <span id="page-15-0"></span>**2 Cambios de hardware**

# **Secuencia de instalación de hardware en general**

Para asegurar la instalación adecuada de los componentes de hardware del thin client:

- **1.** Haga copia de seguridad de todos los datos, según sea necesario.
- **2.** Si el thin client está encendido:
	- **a.** Apague el equipo correctamente a través del sistema operativo, y luego todos los dispositivos externos.
	- **b.** Desconecte el cable de alimentación de la toma eléctrica de CA y desconecte todos los dispositivos externos.
	- **c.** Desconecte todos los dispositivos externos o cables, como la antena o el bloqueo de cable.
	- **△ ¡ADVERTENCIA!** Para reducir el riesgo de lesiones corporales provocados por descarga eléctrica y/o quemaduras, asegúrese de desconectar el cable de alimentación de la toma eléctrica de CA y permita que los componentes internos del sistema se enfríen antes de tocarlos.

**¡ADVERTENCIA!** Para reducir el riesgo de descarga eléctrica, incendio o daños en el equipo, no enchufe los conectores de telecomunicación o teléfono en los puertos del controlador de la tarjeta de interfaz de red (NIC).

- $\triangle$  **PRECAUCIÓN:** La electricidad estática puede dañar los componentes electrónicos del thin client o los equipos opcionales. Antes de iniciar estos procedimientos, asegúrese de no estar cargado de electricidad estática tocando brevemente un objeto metálico conectado a tierra. Consulte [Descarga electrostática en la página 30](#page-35-0) para obtener más información.
- **3.** Extraiga la cubierta del compartimento USB seguro. Consulte [Extracción y reemplazo de la](#page-16-0) [cubierta del compartimiento seguro USB en la página 11](#page-16-0) para obtener más información.
- **4.** Extraiga la base, si está instalada. Consulte [Extracción de la base en la página 6](#page-11-0) para obtener más información.
- **5.** Extraiga el panel de acceso lateral y la cubierta metálica lateral Consulte [Extracción y](#page-18-0) [recolocación del panel de acceso lateral y la cubierta metálica lateral en la página 13](#page-18-0) para obtener más información.
- **6.** Extraiga cualquier hardware que desee reemplazar.
- **7.** Instale o reemplace el equipamiento. Para procedimientos de extracción y reemplazo, consulte las siguientes secciones:
	- [Instalación del dispositivo USB en la página 15](#page-20-0)
	- [Extracción y reemplazo de la batería en la página 16](#page-21-0)
	- **· [Instalación de un módulo de memoria flash secundario en la página 17](#page-22-0)**
- <span id="page-16-0"></span>**E NOTA:** Kits opcionales incluyen instrucciones de instalación más detalladas.
- **8.** Recoloque el panel de acceso lateral y la cubierta metálica lateral. Consulte [Extracción y](#page-18-0) [recolocación del panel de acceso lateral y la cubierta metálica lateral en la página 13.](#page-18-0)
- **9.** Recoloque la cubierta del compartimento USB seguro. Consulte Extracción y reemplazo de la cubierta del compartimiento seguro USB en la página 11.
- **10.** Reconecte todos los dispositivos externos y cables de alimentación.
- **11.** Encienda el monitor, el thin client, y todos los dispositvos que desee probrar.
- **12.** Cargue todos los controladores necesarios.
- **The NOTA:** Puede descargar algunos controladores de hardware de HP. Acceda <http://www.hp.com> y busque por su modelo específico de thin client.
- **13.** Reconfigure el thin client, según sea necesario.

### **Extracción y reemplazo de la cubierta del compartimiento seguro USB**

El compartimento USB seguro permite instalar dos dispositivos USB en una ubicación segura dentro del thin client. El recurso de administración de cables le permite instalar un mouse y un teclado USB en este compartimiento. Consulte [Instalación del dispositivo USB en la página 15](#page-20-0) para obtener más información. Al mismo tiempo que proporciona una ubicación oculta, el compartimiento seguro USB puede bloquearse a través de un bloqueo de cable de seguridad opcional.

- **PRECAUCIÓN:** La temperatura ambiente dentro del compartimiento seguro USB puede llegar hasta 55° C (131° F) en las peores condiciones. Asegúrese de que las especificaciones para todos los dispositivos que usted instale en el compartimiento puedan tolerar una temperatura ambiente de 55° C (131° F).
- **NOTA:** Además de seguir estas instrucciones, siga las instrucciones detalladas que vienen con el accesorio que esté instalando.

Antes de iniciar el proceso de instalación, revise [Secuencia de instalación de hardware en general](#page-15-0) [en la página 10](#page-15-0) los procedimientos que debe seguir antes y después de instalar o reemplazar hardware.

### **Extracción de la cubierta del compartimento USB seguro**

Utilice el siguiente procedimiento para extraer la cubierta del compartimiento seguro USB.

**¡ADVERTENCIA!** Antes de extraer la cubierta del compartimiento seguro USB, verifique que el thin client esté apagado y que el cable de alimentación esté desconectado de la toma eléctrica de CA.

Para extraer la cubierta del compartimiento seguro USB:

**1.** En la parte trasera de la cubierta del compartimiento del thin client, retire el tornillo que asegura la cubierta del compartimiento a la unidad (1).

<span id="page-17-0"></span>**2.** Presione la cubierta del compartimiento aproximadamente 0,6 cm (1/4 de pulgada) hacia la parte frontal de la unidad (2) y levántela de la unidad (3).

**Figura 2-1** Extracción de la cubierta del compartimento USB seguro

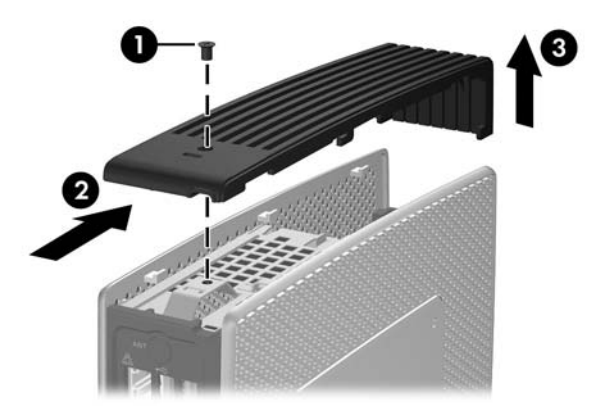

### **Recolocación de la cubierta del compartimento USB seguro**

Para recolocar la cubierta del compartimiento seguro:

- **1.** Coloque la cubierta en la parte superior de la unidad de tal manera de que haya una separación de aproximadamente 0,6 cm (1/4 de pulgada) hacia la parte frontal de la unidad, permitiendo que las lengüetas en la cubierta se alineen con las ranuras del chasis (1).
- **2.** Deslice la cubierta hacia la parte trasera de la unidad hasta que la cubierta esté nivelada con el chasis (2).
- **3.** Recoloque el tornillo (3).

**Figura 2-2** Recolocación de la cubierta del compartimiento seguro

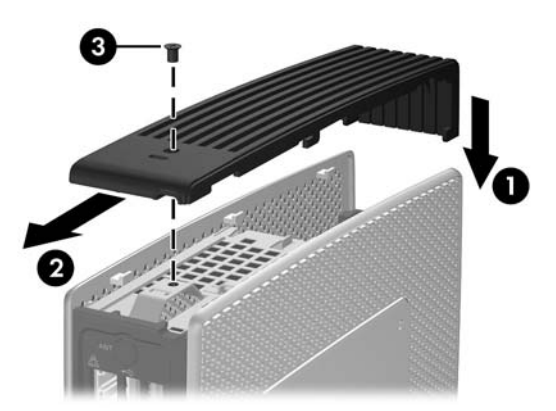

## <span id="page-18-0"></span>**Extracción y recolocación del panel de acceso lateral y la cubierta metálica lateral**

### **Extracción del panel de acceso lateral y la cubierta metálica lateral**

**¡ADVERTENCIA!** Antes de extraer el panel de acceso lateral, asegúrese que el thin client esté apagado y que el cable de alimentación esté desconectado de la toma eléctrica de CA.

Para extraer el panel de acceso:

- **1.** Extraiga la cubierta del compartimiento seguro (1). Para obtener más información, consulte [Extracción de la cubierta del compartimento USB seguro en la página 11](#page-16-0).
- **2.** Extraiga la base, si está instalada (2). Consulte [Extracción de la base en la página 6](#page-11-0) para obtener más información.
- **3.** Coloque la unidad de forma plana sobre una superficie estable con la parte lateral derecha hacia arriba y la parte lateral izquierda hacia abajo.
- **4.** Deslice el panel de acceso aproximadamente 3 mm (1/8 de pulgada) hacia la parte superior de la unidad (2), y en seguida levante el panel de acceso hacia arriba y hacia fuera de la unidad (3).

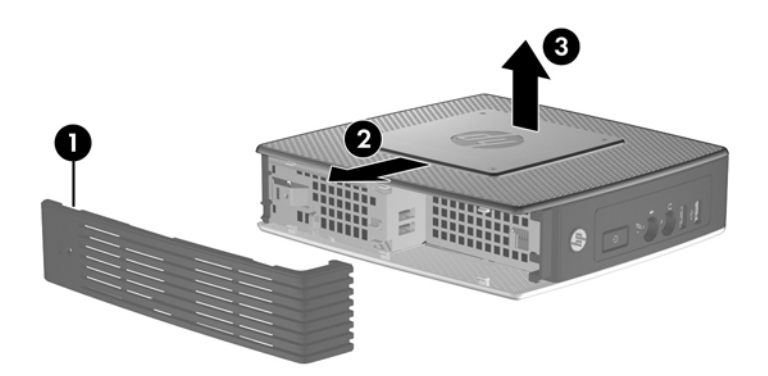

**Figura 2-3** Extracción del panel de acceso lateral

Para extraer la cubierta metálica lateral:

- **Y NOTA:** Usted debe extraer la cubierta metálica lateral para acceder los componentes internos como la batería o la memoria.
	- **1.** Extraiga los cuatro tornillos que aseguran la cubierta metálica lateral al chasis (1).

<span id="page-19-0"></span>**2.** Levante la cubierta metálica lateral hacia arriba, primero la parte trasera, hacia fuera de la unidad (2).

**Figura 2-4** Extracción de la cubierta metálica lateral

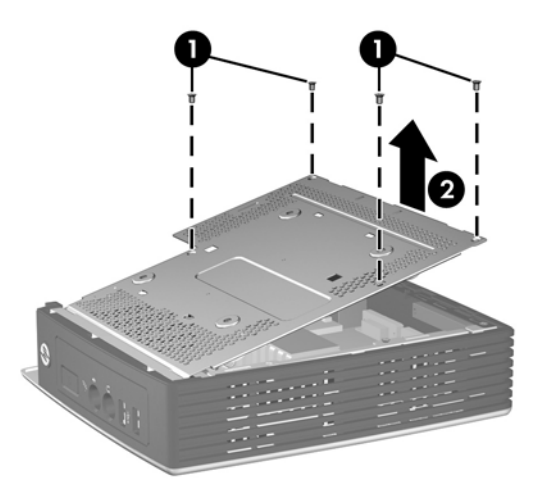

### **Recolocación de la cubierta metálica lateral y del panel de acceso lateral**

Para recolocar la cubierta metálica lateral:

- **1.** Deslice la borda frontal de la cubierta metálica lateral debajo del borde del chasis, descienda la borda frontal, y luego presione la cubierta metálica lateral en su lugar (1).
- **2.** Inserte y apriete los cuatro tornillos (2).

**Figura 2-5** Recolocación de la cubierta metálica lateral

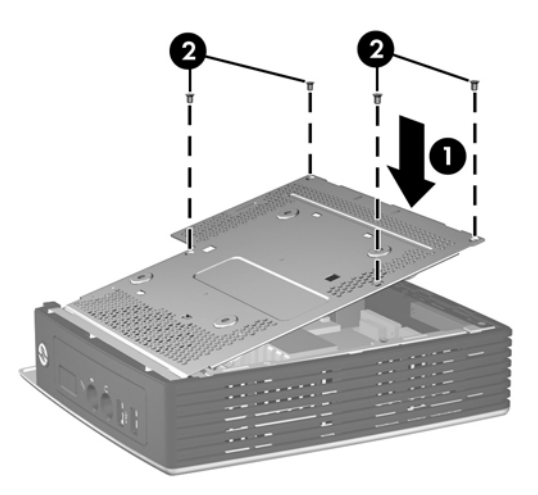

Para recolocar el panel de acceso:

**1.** Alinee las lingüetas del panel de acceso con las ranuras del chasis y coloque el panel de acceso en la parte lateral de la unidad, con una compensación de aproximadamente 3 mm (1/8 de pulgada) hacia la parte superior de la unidad (1).

<span id="page-20-0"></span>**2.** Deslice el panel de acceso hacia la parte inferior de la unidad hasta que esté nivelado con la parte inferior del chasis (2).

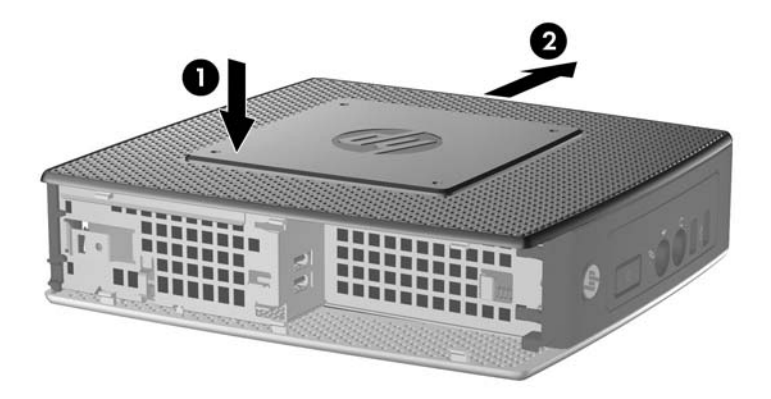

**3.** Recoloque la cubierta del compartimiento seguro. Para obtener más información, consulte [Recolocación de la cubierta del compartimento USB seguro en la página 12.](#page-17-0)

## **Instalación de opciones de thin client**

Se pueden instalar varias opciones en el thin client:

- Instalación del dispositivo USB en la página 15
- [Extracción y reemplazo de la batería en la página 16](#page-21-0)
- [Instalación de un módulo de memoria flash secundario en la página 17](#page-22-0)
- [Unidades externas en la página 18](#page-23-0)

### **Instalación del dispositivo USB**

Antes de iniciar los procedimientos de reemplazo, revise [Secuencia de instalación de hardware en](#page-15-0) [general en la página 10](#page-15-0) para obtener procedimientos que debe seguir antes y después de instalar o reemplazar hardware.

<span id="page-21-0"></span>Inserte el dispositvo USB en el puerto USB en el compartimiento seguro USB. Consulte la siguiente ilustración para obtener la ubicación de los puertos en el compartimiento seguro USB.

**Figura 2-6** Puertos USB del compartimiento seguro USB

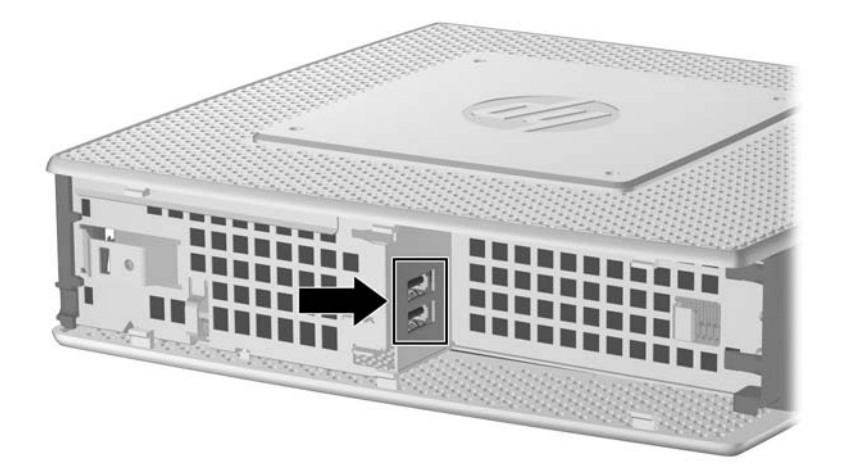

Si usted instala un mouse y un teclado USB en el compartimiento seguro USB, rutee los cables alrededor y a través de los clipes, en seguida hacia fuera de la ranura segura de ruteo de cables, como se muestra en la ilustración siguiente.

**Figura 2-7** Uso de la ranura segura de ruteo de cables

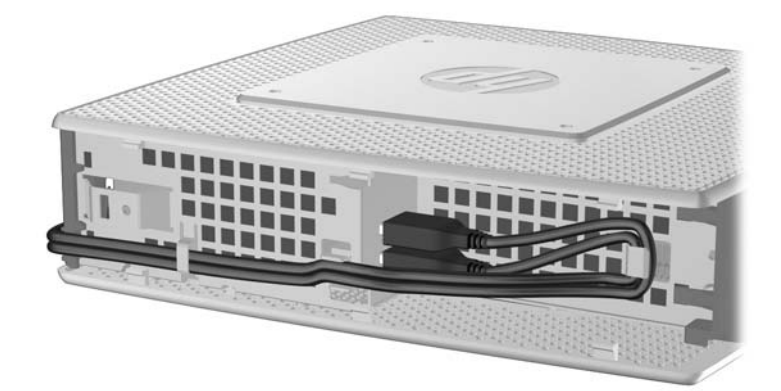

### **Extracción y reemplazo de la batería**

Antes de iniciar el procedimiento de reemplazo, revise [Secuencia de instalación de hardware en](#page-15-0) [general en la página 10](#page-15-0) para obtener procedimientos que debe seguir antes y después de instalar o reemplazar hardware.

**¡ADVERTENCIA!** Antes de extraer el panel de acceso lateral, asegúrese que el thin client esté apagado y que el cable de alimentación esté desconectado de la toma eléctrica de CA.

Para extraer y reemplazar la batería:

**1.** Ubique la batería en la placa del sistema.

- <span id="page-22-0"></span>**2.** Para liberar la batería de su compartimiento, presione suavemente la protección de metal que se extiende arriba de un borde de la batería muy suavemente hacia la parte trasera de la unidad, luego levante la batería hacia fuera (1).
	- **E** NOTA: Tenga cuidado de no doblar la protección metálica.

**Figura 2-8** Extracción y reemplazo de la batería interna

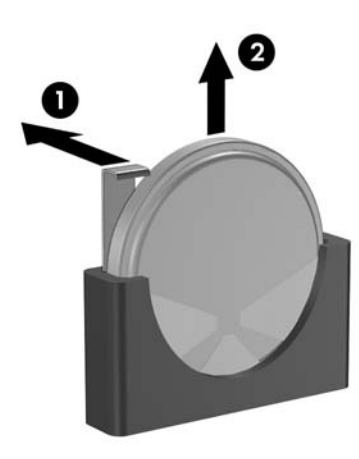

**3.** Para insertar la nueva batería, alinee la batería de reemplazo con el lado positivo en la dirección de la parte trasera de la unidad. Deslice un borde de la batería en el compartimiento y presione hasta que la protección se encaje sobre el borde de la batería (2).

HP recomienda a sus clientes reciclar el hardware electrónico usado, los cartuchos de impresión HP originales, y las baterías recargables. Para obtener más información acerca de programas de reciclaje, visite <http://www.hp.com> y busque por "reciclaje".

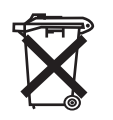

Las baterías y los acumuladores no deben eliminarse junto con la basura doméstica general. Para que éstos sean reciclados o eliminados adecuadamente, use el sistema público de recolección de basura o devuélvalos a HP, a socios autorizados de HP o a sus agentes.

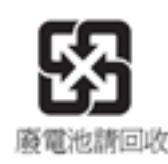

La EPA de Taiwán requiere que los fabricantes de baterías secas o empresas de importación estén en conformidad con el artículo 15 o la ley de descarte de desechos, para que indiquen marcas de recuperación en las baterías utilizadas en ventas, sorteos o promociones. Haga contacto con un agente de reciclaje de Taiwán para obtener instrucciones acerca de la forma apropiada de eliminación de baterías.

### **Instalación de un módulo de memoria flash secundario**

Antes de iniciar el proceso de instalación, revise [Secuencia de instalación de hardware en general](#page-15-0) [en la página 10](#page-15-0) los procedimientos que usted debe seguir antes y después de instalar o reemplazar hardware.

- <span id="page-23-0"></span>**¡ADVERTENCIA!** Debe extraer el panel lateral derecho para acceder la placa del sistema. Antes de extraer el panel de acceso lateral, asegúrese que el thin client esté apagado y que el cable de alimentación esté desconectado de la toma eléctrica de CA.
- **PRECAUCIÓN:** La electricidad estática puede dañar los componentes electrónicos del equipo o las tarjetas opcionales. Antes de iniciar estos procedimientos, asegúrese de no estar cargado de electricidad estática tocando brevemente un objeto metálico conectado a tierra. Al manipular un módulo de memoria, asegúrese de no tocar ninguno de sus contactos. Si lo hace, puede dañar el módulo.

Para instalar el módulo de memoria flash secundario:

**1.** Ubique el socket del módulo de memoria flash secundario en la placa del sistema.

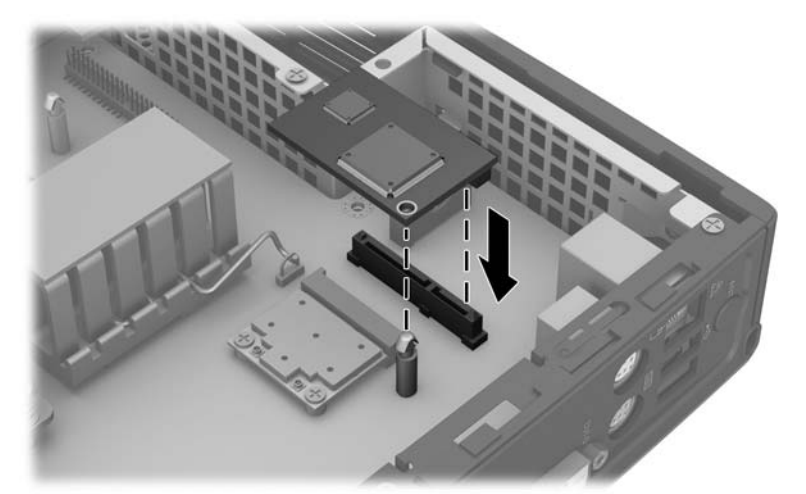

**Figura 2-9** Instalación del módulo de memoria flash secundario

- **2.** Inserte el módulo de memoria flash en el socket de la placa del sistema.
- **E** NOTA: El módulo de memoria flash se puede instalar de una sola manera. Alinee el orificio en el módulo de memoria flash con el poste de retención de la placa de sistema.
- **3.** Presione los conectores del módulo firmemente en el socket del módulo de memoria flash, asegurándose que el poste de retención de la placa del sistema atraviece el orificio en el módulo.

### **Unidades externas**

Varias unidades USB externas están disponibles como opción para los thin clients. Para obtener más información acerca de estas unidades, visite <http://www.hp.com>y busque por su modelo específico de thin client, o consulte las instrucciones que vienen con el dispositivo opcional.

Para obtener más información acerca de opciones disponibles, visite el sitio web de HP en <http://www.hp.com> y busque por su modelo específico de thin client.

# <span id="page-24-0"></span>**A Especificaciones**

#### **Tabla A-1 Thin Client HP t5550/t5565/t5570**

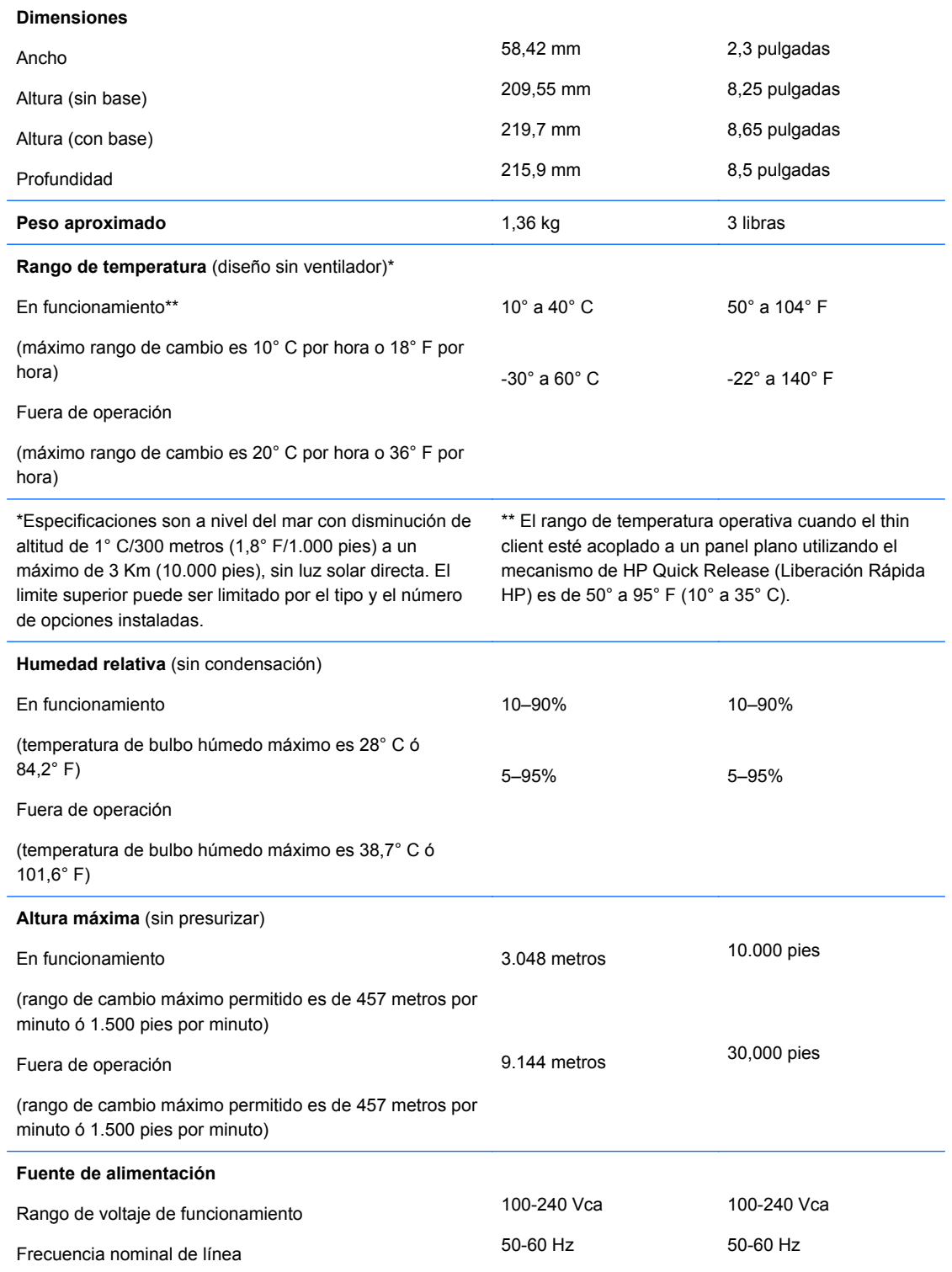

<span id="page-25-0"></span>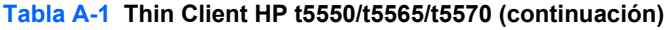

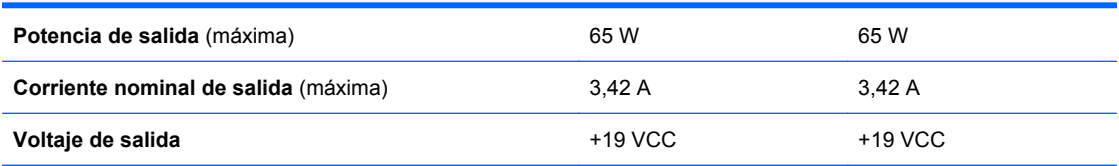

# <span id="page-26-0"></span>**B Medidas de seguridad**

# **Fijación del Thin Client**

Estos thin client están proyectados para aceptar un bloqueo para cable de seguridad. Este bloqueo de cable evita la extracción no autorizada del thin client, así como también bloquea el compartimiento seguro. Para solicitar esta opción, visite el sitio web de HP en <http://www.hp.com>y busque por su modelo específico de thin client.

- **1.** Ubique la ranura del bloqueo de cable en el panel trasero.
- **2.** Inserte el bloqueo de cable en la ranura, y luego utilice la llave para bloquearlo.

**Figura B-1** Fijación del thin client

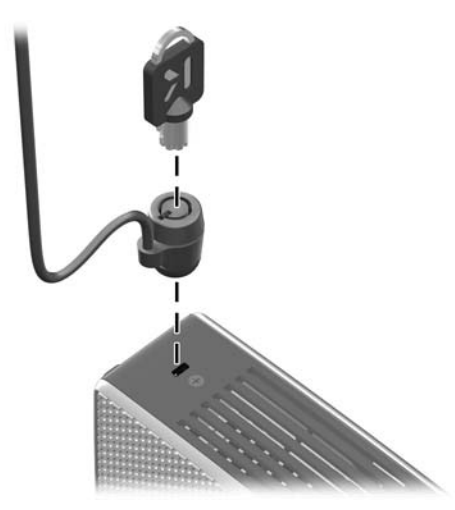

También puede asegurar su mouse y teclado USB u otros dispositivos USB instalándolos en el compartimiento seguro USB. Consulte [Instalación del dispositivo USB en la página 15](#page-20-0)

# <span id="page-27-0"></span>**C Montaje del Thin Client**

# **HP Quick Release (Liberación rápida HP)**

Estos thin client incorporan cuatro puntos de montaje en cada lado de la unidad. Estos puntos de montaje siguen los estándares VESA, que proporciona interfaces de montaje estándar del sector para pantallas planas (FD), como monitores de pantalla plana, pantallas planas y TVs de pantalla plana. HP Quick Release (Liberación rápida HP) se acopla a los puntos de montaje de estándar VESA, permitiendo montar el thin client en una variedad de orientaciones.

**Y** NOTA: Cuando esté montando un thin client, utilice los tornillos de 15 mm suministrados con HP Quick Release (Liberación rápida HP).

**Figura C-1** HP Quick Release (Liberación rápida HP)

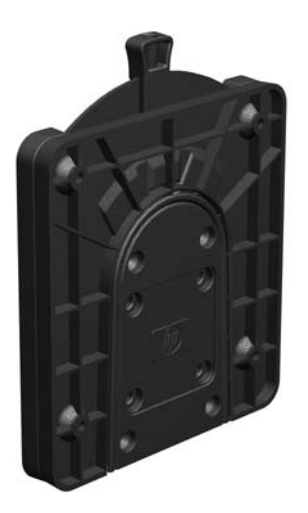

Para utilizar HP Quick Release (Liberación rápida HP):

**1.** Utilice los cuatro tornillos de 10 mm que vienen con el kit de montaje de dispositivos, acople un lado de HP Quick Release (Liberación rápida HP) al thin client como se muestra en la siguiente ilustración.

**Figura C-2** Conexión de HP Quick Release al thin client

**2.** Utilice los cuatro tornillos que vienen con el kit de montaje de dispositivos, acople el otro lado de HP Quick Release (Liberación rápida HP) al dispositivo que usted desea montar el thin client. Asegúrese de que la palanca de liberación esté posicionada hacia arriba.

**Figura C-3** Conexión de HP Quick Release (Liberación rápida HP) en otro dispositivo

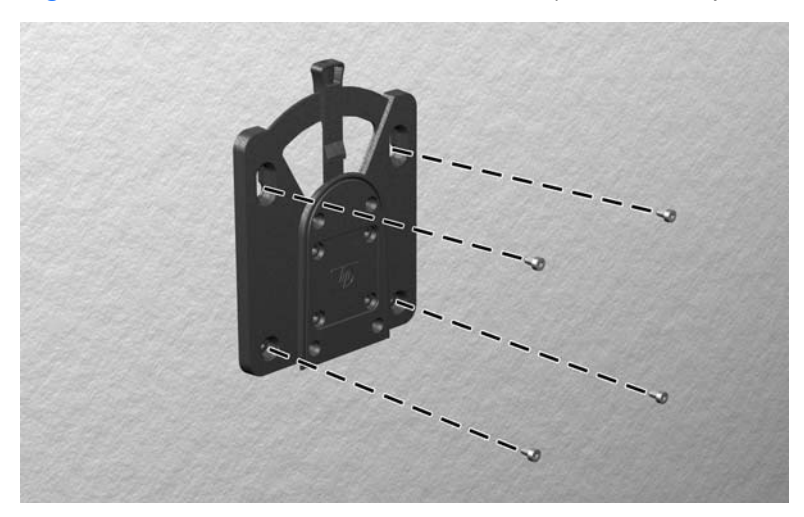

<span id="page-29-0"></span>**3.** Deslice el lado del dispositivo de montaje acoplado al thin client (1) al otro lado del dispositivo de montaje (2) en el dispositivo que uested desea montar el thin client. Un 'clic' audible indica una conexión segura.

**Figura C-4** Conexión del thin client

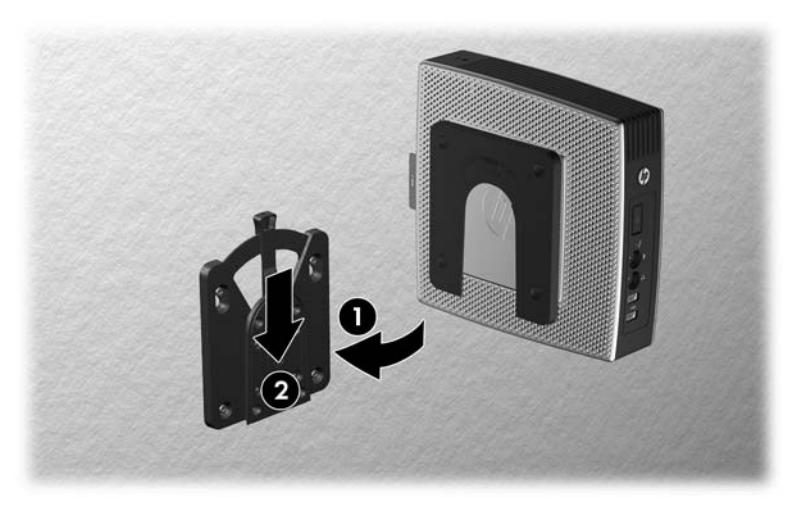

- **E** NOTA: Cuando acoplado, HP Quick Release (Liberación rápida HP) se bloquea automáticamente en su posición. Sólo es necasario deslizar la palanca a un lado para extraer el thin client.
- **PRECAUCIÓN:** Para asegurar un funcionamiento adecuado de HP Quick Release (Liberación rápida HP) y una conexión segura de todos los componentes, asegúrese que la palanca de liberación en un lado del dispositivo de montaje y el orificio redondo en el otro lado estén posicionados hacia arriba.

### **Opciones de montaje admitidas**

Las siguientes ilustraciones muestran algunas de las opciones de montajes admitidas o no admitidas por el soporte de montaje.

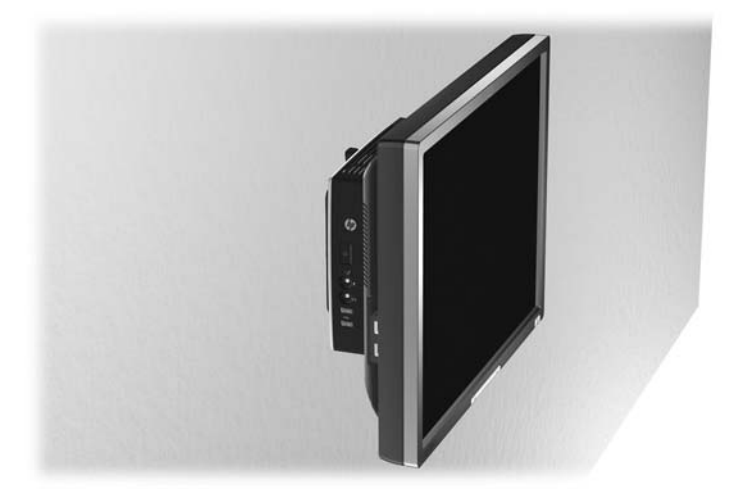

**Figura C-5** Thin client montado con pantalla plana en la pared

**Figura C-6** Thin client montado en la parte trasera de la base del monitor

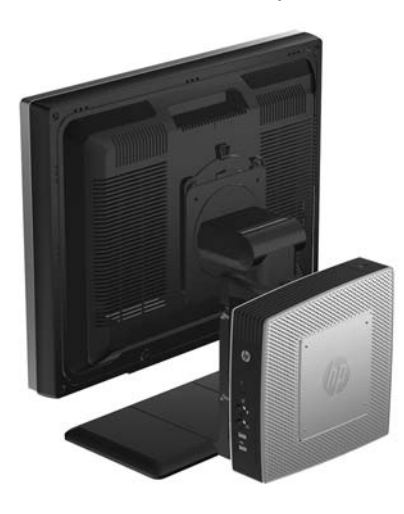

**Figura C-7** Thin client montado en la pared

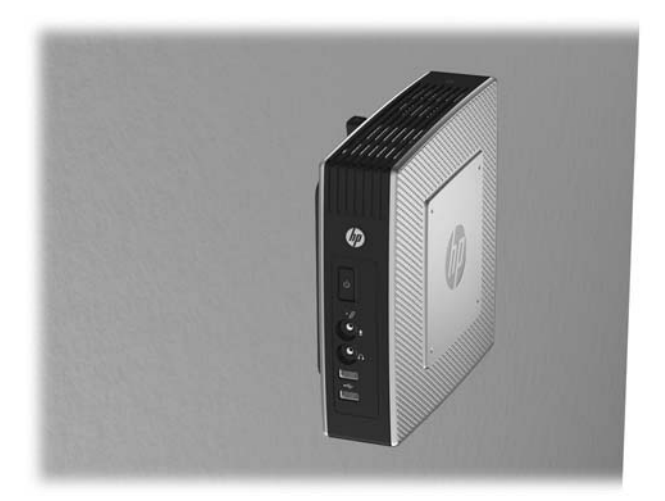

**Figura C-8** Thin client montado debajo de un escritorio

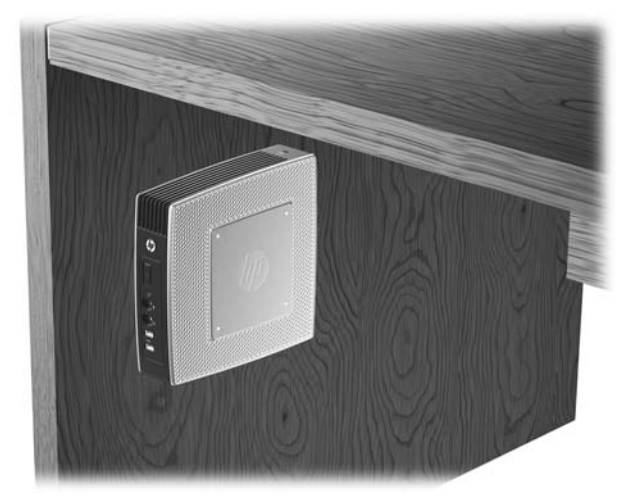

### <span id="page-31-0"></span>**Opción de montaje no admitida**

**PRECAUCIÓN:** El montaje de un thin client de una forma no admitida puede resultar en la falla de HP Quick Release (Liberación rápida HP) y daños al thin client y/o otros equipos.

No monte el thin client en una base para monitor de pantalla plana, entre la pantalla y la base.

**Figura C-9** Posición de montaje no admitida—thin client entre la base y el monitor

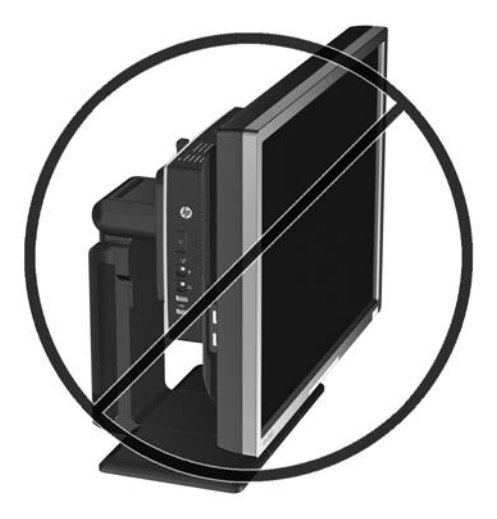

# <span id="page-32-0"></span>**D Funcionamiento del thin client**

# **Cuidado de rutina del thin client**

Utilice la siguiente información para proteger adecuadamente el thin client:

- Nunca opere el thin client con el panel externo extraído.
- Mantenga el thin client lejos de lugares muy húmedos, luz solar directa y con cambios extremos de temperatura. Para obtener información acerca de los rangos de temperatura y humedad recomendados para el thin client, consulte [Especificaciones en la página 19.](#page-24-0)
- Mantenga líquidos alejados del thin client y el teclado.
- Apague el thin client y limpie la parte externa con un paño suave y húmedo según sea necesario. El uso de productos de limpieza puede desteñir o dañar el acabado de la superficie.

# **Orientaciones admitidas**

HP admite las siguientes orientaciones para el thin client.

 $\triangle$  **PRECAUCIÓN:** Usted debe adherirse a estas orientaciones admitidas por HP para asegurar que sus thin client funcionen adecuadamente.

**Figura D-1** Orientación vertical utilizando la base suministrada

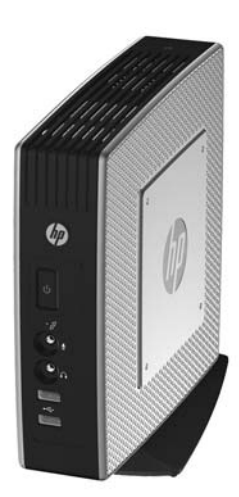

<span id="page-33-0"></span>**Figura D-2** Orientación horizontal sobre soportes de goma

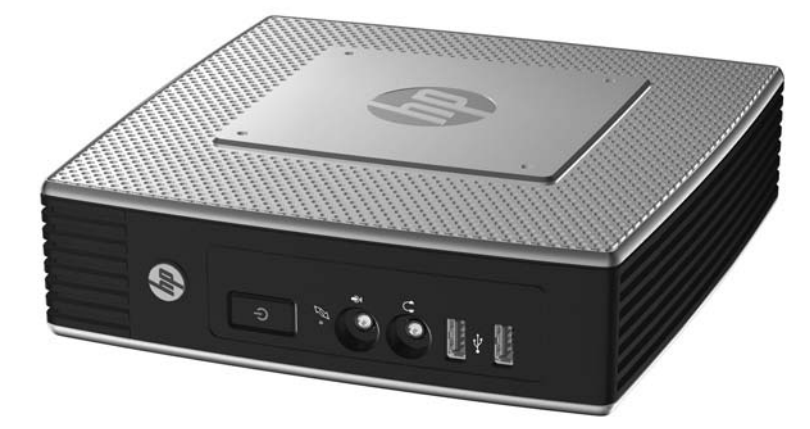

**Figura D-3** Debajo de la base del monitor con por lo menos una pulgada de espacio

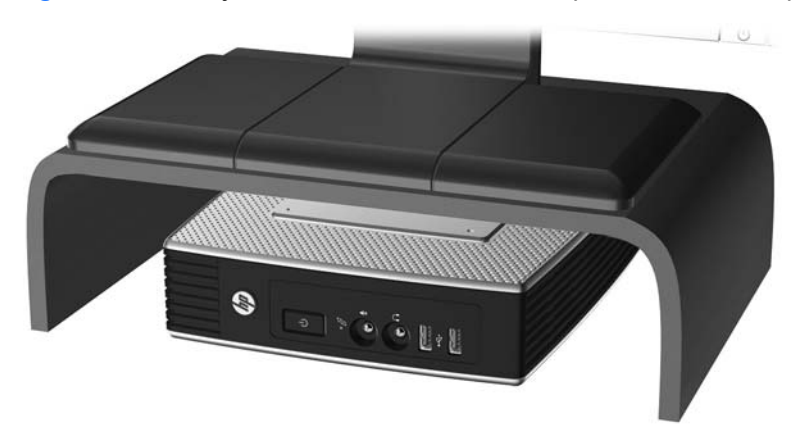

# **Orientación no admitida**

HP no admite la siguiente orientación para el thin client.

△ **PRECAUCIÓN:** Posicionamiento de orientaciones no admitidas del thin client puede resultar en falla en el funcionamiento y/o daños a los dipositivos.

**PRECAUCIÓN:** Los thin client necesitan de una ventilación adecuada para mantener la temperatura de funcionamiento. No bloquee los orificios de ventilación.

No coloque thin client en gavetas u otros compatimientos sellados. No coloque un monitor u otro objeto encima del thin client. Los thin client necesitan de una ventilación adecuada para mantener la temperatura de funcionamiento.

**Figura D-4** No coloque thin client en gavetas u otros compatimientos sellados

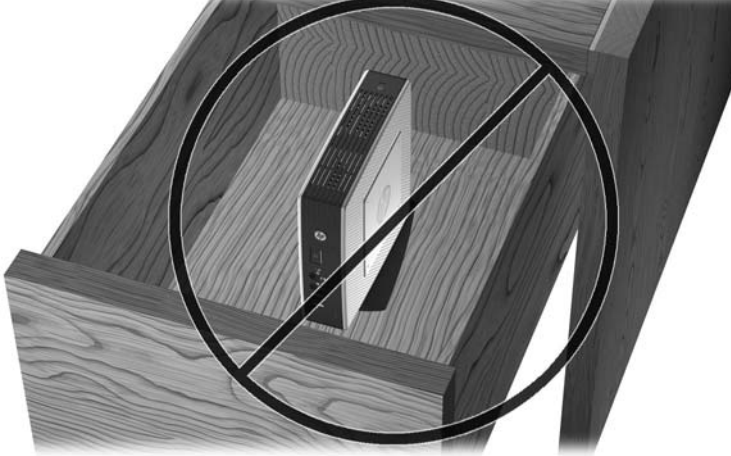

**Figura D-5** No coloque un monitor sobre el thin client

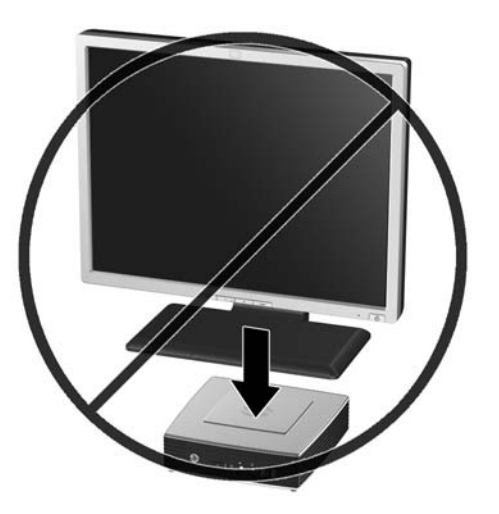

# <span id="page-35-0"></span>**E Descarga electrostática**

Una descarga de electricidad estática proveniente de los dedos u otros conductores puede dañar las placas del sistema o los demás dispositivos sensibles a la estática. Este tipo de daño puede reducir el ciclo de vida útil del dispositivo.

## **Prevención de daños causados por la electricidad estática**

Para evitar daños causados por la electricidad estática, tenga en cuenta las siguientes precauciones:

- Evite el contacto manual realizando el transporte y almacenamiento de los productos en estuches protegidos contra la electricidad estática.
- Mantenga los componentes sensibles a la electrostática en sus estuches hasta que lleguen a workstations libres de electricidad estática.
- Coloque los componentes sobre una superficie con conexión a tierra antes de extraerlos de los estuches.
- Evite tocar las clavijas, cables y circuitos eléctricos.
- Asegúrese de siempre establecer una conexión a tierra adecuada cuando toque algún componente o ensamblado sensible a la electricidad estática.

# **Métodos de conexión a tierra**

Existen varios métodos de conexión a tierra. Utilice uno o más de los siguientes métodos cuando manipule o instale piezas sensibles a la electrostática:

- Utilice una muñequera conectada con un cable al chasis del thin client que disponga de conexión a tierra. Las muñequeras son bandas flexibles de 1 Megaohmio +/-10 por ciento de resistencia en los cables de conexión a tierra. Para proporcionar una conexión a tierra adecuada, ajuste la correa para que la muñequera quede sujeta firmemente en la piel.
- Utilice bandas antiestáticas en los talones, los dedos de los pies o las botas cuando esté en las workstations. Utilice las correas en ambos pies cuando esté parado sobre pisos conductores o alfombras disipadoras.
- Utilice herramientas de servicio conductoras.
- Utilice un kit de servicio portátil que cuente con un tapete plegable para disipar la electrostática.

Si no posee ninguno de los equipos sugeridos para una conexión a tierra adecuada, póngase en contacto con el distribuidor, revendedor o proveedor de servicios autorizado de HP.

**E** NOTA: Para obtener más información sobre la electricidad estática, póngase en contacto con el distribuidor, revendedor o proveedor de servicio autorizado de HP.

# <span id="page-36-0"></span>**F Información para envío**

# **Preparación para envío**

Siga estas sugerencias al preparar el thin client para envío:

- **1.** Apague el thin client y todos los dispositivos externos.
- **2.** Desconecte el cable de alimentación de la toma eléctrica de CA y luego del thin client.
- **3.** Desconecte los componentes del sistema y los dispositivos externos de sus respectivas fuentes de alimentación, y luego desconéctelos del thin client.
- **4.** Empaque los componentes del sistema y los dispositivos externos en sus cajas de embalaje original o en medios similares con suficiente material de embalaje para protegerlos.
- **EY NOTA:** Para obtener rangos medioambientales fuera de operación, consulte [Especificaciones](#page-24-0) [en la página 19](#page-24-0)

### **Información importante de servicio de reparación**

En todos los casos, extraiga y proteja todas las opciones externas antes de retornar el thin client a HP para reparación o cambio.

En países que tienen soporte para servicio de reparación por correo por el cliente al retornar la misma unidad al cliente, HP realize cada esfuerzo para retornar la unidad reparada con la misma memoria interna y módulos flash que fueron enviados.

En países que no tienen soporte para servicio de reparación por correo por el cliente al retornar la misma unidad al cliente, todas las opciones internas deben ser extraídas y protegidas además de las opciones externas. El thin client debe ser restaurado a la **configuración original** antes de enviarlo a HP para reparación.

# <span id="page-37-0"></span>**Índice**

### **A**

advertencias descarga eléctrica [10](#page-15-0), [11](#page-16-0), [13,](#page-18-0) [16](#page-21-0), [18](#page-23-0) fuego [10](#page-15-0) antena instalación [4](#page-9-0) antena inalámbrica instalación [4](#page-9-0) apagado [10](#page-15-0)

#### **B**

base extracción [6](#page-11-0) instalación [5](#page-10-0) batería, reemplazo [16](#page-21-0) bloqueo, cable, ubicación de ranura [2](#page-7-0) bloqueo de cable, instalación [21](#page-26-0)

### **C**

compartimiento seguro USB extracción de la cubierta [11](#page-16-0) puertos [2](#page-7-0) recolocación de la cubierta [12](#page-17-0) ubicación [1,](#page-6-0) [2](#page-7-0) compartmiento USB seguridad [21](#page-26-0) componentes mouse [8](#page-13-0) panel frontal [1](#page-6-0) panel trasero [3](#page-8-0) parte superior [2](#page-7-0) teclado [7](#page-12-0) componentes de la parte superior [2](#page-7-0) componentes del panel frontal [1](#page-6-0) componentes del panel trasero [3](#page-8-0) conector paralelo [3](#page-8-0) controladores de hardware [11](#page-16-0) corriente nominal de salida [20](#page-25-0) cubierta lateral extracción [13](#page-18-0) recolocación [14](#page-19-0)

cubierta metálica lateral extracción [13](#page-18-0) recolocación [14](#page-19-0) cuidado de rutina [27](#page-32-0)

### **D**

descarga electrostática [30](#page-35-0) descargue los controladores de hardware [11](#page-16-0) dimensiones [19](#page-24-0) dispositivos USB, instalación [1,](#page-6-0) [11,](#page-16-0) [15](#page-20-0)

### **E**

especificaciones altitud [19](#page-24-0) corriente nominal de salida [20](#page-25-0) dimensiones [19](#page-24-0) fuente de alimentación [19](#page-24-0) hardware [19](#page-24-0) humedad [19](#page-24-0) humedad relativa [19](#page-24-0) peso [19](#page-24-0) salida de potencia [20](#page-25-0) temperatura [19](#page-24-0) thin client [19](#page-24-0) especificaciones de altitud [19](#page-24-0) especificaciones de hardware [19](#page-24-0) especificaciones de humedad [19](#page-24-0) especificaciones de humedad relativa [19](#page-24-0) especificaciones de la fuente de alimentación [19](#page-24-0) especificaciones de potencia de salida [20](#page-25-0) especificaciones de temperatura [19](#page-24-0) extracción base [6](#page-11-0) batería [16](#page-21-0) cubierta del compartimento USB seguro [11](#page-16-0) cubierta metálica lateral [13](#page-18-0) panel de acceso lateral [13](#page-18-0)

### **F**

funciones del mouse [8](#page-13-0)

### **H**

hardware, actualizaciones [10](#page-15-0) HP Quick Release (Liberación rápida HP) [22](#page-27-0)

### **I**

instalación antena [4](#page-9-0) base [5](#page-10-0) bloqueo de cable [21](#page-26-0) dispositivos USB [11](#page-16-0), [15](#page-20-0) Dispositivos USB [1](#page-6-0) hardware [10](#page-15-0) HP Quick Release (Liberación rápida HP) [22](#page-27-0) módulo de memoria flash [17](#page-22-0) módulo de memoria flash SATA [17](#page-22-0) soportes de goma [4](#page-9-0) thin client en HP Quick Release (Liberación rápida HP) [22](#page-27-0) Unidad de disquete para compartimiento multiuso [18](#page-23-0) unidades externas [18](#page-23-0)

### **M**

métodos de conexión a tierra [30](#page-35-0) módulo de memoria, instalación [17](#page-22-0) módulo de memoria flash, instalación [17](#page-22-0) módulo de memoria flash SATA, instalación [17](#page-22-0) montaje del thin client [22](#page-27-0)

### **O**

opción de montaje no admitida [26](#page-31-0) opciones admitidas [10](#page-15-0) dispositivo USB [15](#page-20-0) instalación [10](#page-15-0)

opciones de montaje con panel plano en la pared [24](#page-29-0) debajo de un escritorio [24](#page-29-0) en la pared [24](#page-29-0) en la parte trasera de la base del monitor [24](#page-29-0) opciones de montaje admitidas [24](#page-29-0) Opciones de unidades USB [18](#page-23-0) orientación horizontal [4](#page-9-0) vertical [5](#page-10-0) orientaciones admitidas debajo de la base del monitor [27](#page-32-0) horizontal [27](#page-32-0) vertical [27](#page-32-0) orientaciones no admitidas debajo de un monitor [28](#page-33-0) en una gaveta [28](#page-33-0) orientación horizontal [4,](#page-9-0) [27](#page-32-0) orientación vertical [5,](#page-10-0) [27](#page-32-0)

#### **P**

panel de acceso extracción [13](#page-18-0) recolocación [14](#page-19-0) panel de acceso lateral extracción [13](#page-18-0) recolocación [14](#page-19-0) peso [19](#page-24-0) precauciones electricidad estática [10](#page-15-0) HP Quick Release (Liberación rápida HP) [24](#page-29-0) montaje de la antena [4](#page-9-0) montaje del thin client [26](#page-31-0) orientación del thin client [27](#page-32-0), [28](#page-33-0) temperatura ambiente [11](#page-16-0) ventilación [28](#page-33-0) preparación para envío [31](#page-36-0) prevención de daños causados por la electricidad estática [30](#page-35-0) Puertos USB seguro [2](#page-7-0) ubicación [1,](#page-6-0) [3](#page-8-0)

### **Q**

Quick Release (Liberación rápida) [22](#page-27-0)

#### **R**

ranura de retención, cable de alimentación [6](#page-11-0) ranura de retención del cable de alimentación [6](#page-11-0) ranura de ruteo de cables [3](#page-8-0) ranura segura de ruteo de cables [3](#page-8-0) reciclaje [17](#page-22-0) recolocación cubierta del compartimento USB seguro [12](#page-17-0) cubierta metálica lateral [14](#page-19-0) panel de acceso lateral [14](#page-19-0) reemplazo batería [16](#page-21-0)

### **S**

secuencia de instalación [10](#page-15-0) seguridad dispositivos USB [15](#page-20-0) ranura de ruteo de cables [15](#page-20-0) servicio de reparación [31](#page-36-0) sitios web opciones [1](#page-6-0) Sitios web  $HP$  [1](#page-6-0) soportes, instalación [4](#page-9-0) soportes de goma, instalación [4](#page-9-0)

### **T**

Tecla del logotipo de Windows [7](#page-12-0) teclado formato [7](#page-12-0) Tecla del logotipo de Windows<sub>7</sub> teclas de función [8](#page-13-0) teclas de función [8](#page-13-0)

### **U**

ubicación de la ranura para bloqueo de cable [2](#page-7-0) ubicación del botón de alimentación [1](#page-6-0) ubicación del conector de alimentación [3](#page-8-0)

ubicación del conector de audífonos [1](#page-6-0) ubicación del conector de micrófono [1](#page-6-0) Ubicación del conector DVI [3](#page-8-0) ubicación del conector en serie [3](#page-8-0) Ubicación del conector ethernet [3](#page-8-0) Ubicación del conector RJ-45 [3](#page-8-0) Ubicación del conector VGA [3](#page-8-0) Ubicación del indicador luminoso de actividad flash [1](#page-6-0) ubicación del indicador luminoso de alimentación [1](#page-6-0) ubicación de línea de salida de audio [3](#page-8-0) ubicación del número de serie [9](#page-14-0) Ubicación de los conectores PS/ 2 [3](#page-8-0) unidad de disco duro [18](#page-23-0) unidad de disquete [18](#page-23-0)